# **allauth-watchdog** *Release 0.2.0*

**Adam Dobrawy**

December 03, 2016

#### Contents

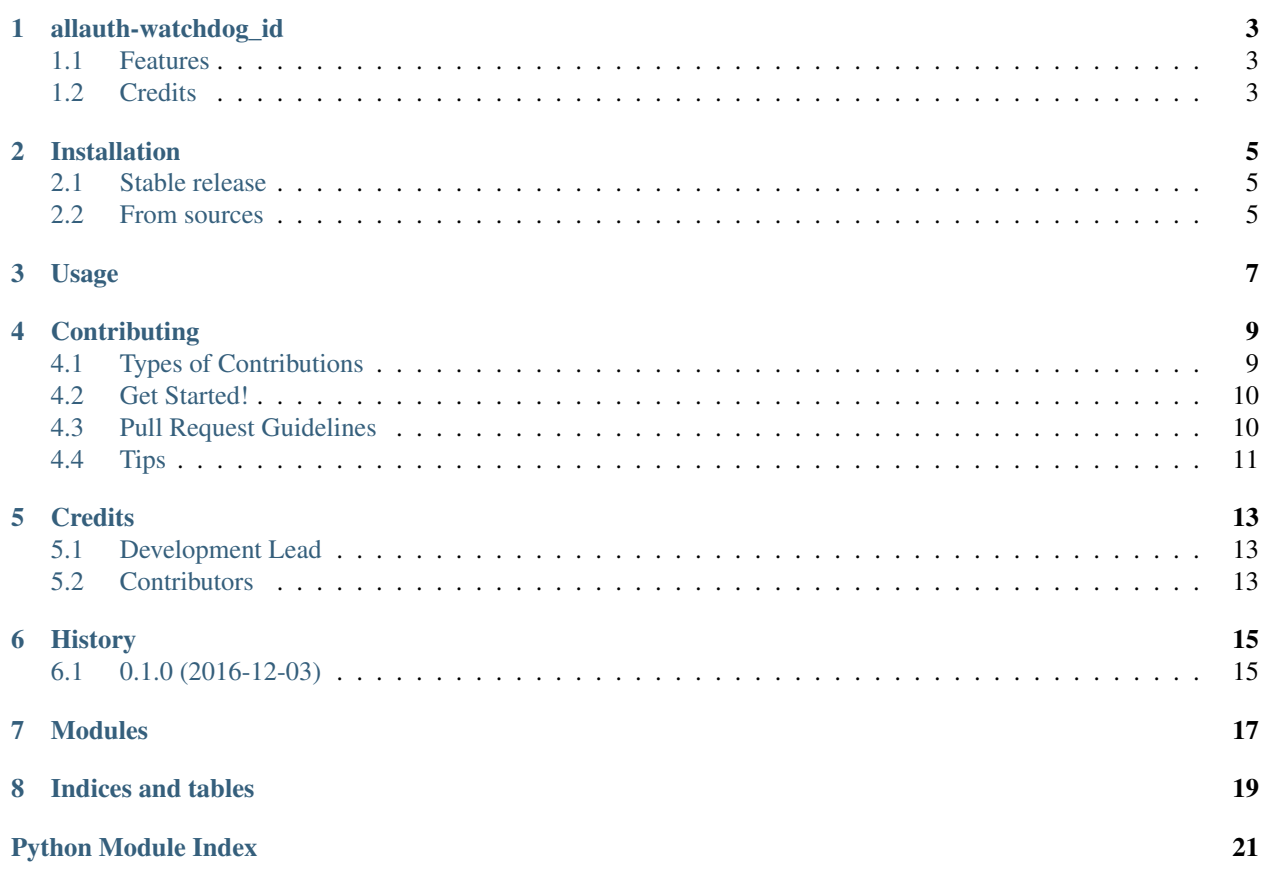

Contents:

# **allauth-watchdog\_id**

<span id="page-6-0"></span>A django-allauth provider for Watchdog ID.

- Free software: MIT license
- Documentation: [https://allauth-watchdog-id.readthedocs.io.](https://allauth-watchdog-id.readthedocs.io)

#### <span id="page-6-1"></span>**1.1 Features**

• Provides integration of Django with [id.siecobywatelska.pl](http://id.siecobywatelska.pl) through [django-allauth.](https://github.com/pennersr/django-allauth)

### <span id="page-6-2"></span>**1.2 Credits**

This package was created with [Cookiecutter](https://github.com/audreyr/cookiecutter) and the [audreyr/cookiecutter-pypackage](https://github.com/audreyr/cookiecutter-pypackage) project template.

#### **Installation**

#### <span id="page-8-1"></span><span id="page-8-0"></span>**2.1 Stable release**

To install allauth-watchdog\_id, run this command in your terminal:

**\$** pip install allauth\_watchdog\_id

This is the preferred method to install allauth-watchdog\_id, as it will always install the most recent stable release.

If you don't have [pip](https://pip.pypa.io) installed, this [Python installation guide](http://docs.python-guide.org/en/latest/starting/installation/) can guide you through the process.

#### <span id="page-8-2"></span>**2.2 From sources**

The sources for allauth-watchdog\_id can be downloaded from the [Github repo.](https://github.com/watchdogpolska/allauth_watchdog_id)

You can either clone the public repository:

**\$** git clone git://github.com/watchdogpolska/allauth\_watchdog\_id

Or download the [tarball:](https://github.com/watchdogpolska/allauth_watchdog_id/tarball/master)

**\$** curl -OL https://github.com/watchdogpolska/allauth\_watchdog\_id/tarball/master

Once you have a copy of the source, you can install it with:

**\$** python setup.py install

#### **Usage**

<span id="page-10-0"></span>To use allauth-watchdog\_id in a application set settings.py to

```
# For Django 1.7, use:
TEMPLATE_CONTEXT_PROCESSORS = (
    ...
    # Required by `allauth` template tags
    'django.core.context_processors.request',
    ...
)
# If you are running Django 1.8+, specify the context processors
# as follows:
TEMPLATES = [
    {
        'BACKEND': 'django.template.backends.django.DjangoTemplates',
        'DIRS': [],
        'APP_DIRS': True,
        'OPTIONS': {
            'context_processors': [
                # Already defined Django-related contexts here
                # `allauth` needs this from django
                'django.template.context_processors.request',
            ],
       },
    },
]
AUTHENTICATION_BACKENDS = (
    ...
    # Needed to login by username in Django admin, regardless of `allauth`
    'django.contrib.auth.backends.ModelBackend',
    # `allauth` specific authentication methods, such as login by e-mail
    'allauth.account.auth_backends.AuthenticationBackend',
    ...
)
INSTALLED_APPS = (
    ...
    # The Django sites framework is required
    'django.contrib.sites',
```

```
'allauth',
    'allauth.account',
    'allauth.socialaccount',
    'allauth_watchdog_id'
    ...
SITE\_ID = 1
```
)

#### **Contributing**

<span id="page-12-0"></span>Contributions are welcome, and they are greatly appreciated! Every little bit helps, and credit will always be given. You can contribute in many ways:

### <span id="page-12-1"></span>**4.1 Types of Contributions**

#### **4.1.1 Report Bugs**

Report bugs at [https://github.com/watchdogpolska/allauth\\_watchdog\\_id/issues.](https://github.com/watchdogpolska/allauth_watchdog_id/issues)

If you are reporting a bug, please include:

- Your operating system name and version.
- Any details about your local setup that might be helpful in troubleshooting.
- Detailed steps to reproduce the bug.

#### **4.1.2 Fix Bugs**

Look through the GitHub issues for bugs. Anything tagged with "bug" and "help wanted" is open to whoever wants to implement it.

#### **4.1.3 Implement Features**

Look through the GitHub issues for features. Anything tagged with "enhancement" and "help wanted" is open to whoever wants to implement it.

#### **4.1.4 Write Documentation**

allauth-watchdog\_id could always use more documentation, whether as part of the official allauth-watchdog\_id docs, in docstrings, or even on the web in blog posts, articles, and such.

#### **4.1.5 Submit Feedback**

The best way to send feedback is to file an issue at [https://github.com/watchdogpolska/allauth\\_watchdog\\_id/issues.](https://github.com/watchdogpolska/allauth_watchdog_id/issues)

If you are proposing a feature:

- Explain in detail how it would work.
- Keep the scope as narrow as possible, to make it easier to implement.
- Remember that this is a volunteer-driven project, and that contributions are welcome :)

#### <span id="page-13-0"></span>**4.2 Get Started!**

Ready to contribute? Here's how to set up *allauth\_watchdog\_id* for local development.

- 1. Fork the *allauth\_watchdog\_id* repo on GitHub.
- 2. Clone your fork locally:

\$ git clone git@github.com:your\_name\_here/allauth\_watchdog\_id.git

3. Install your local copy into a virtualenv. Assuming you have virtualenvwrapper installed, this is how you set up your fork for local development:

```
$ mkvirtualenv allauth_watchdog_id
$ cd allauth_watchdog_id/
$ python setup.py develop
```
4. Create a branch for local development:

```
$ git checkout -b name-of-your-bugfix-or-feature
```
Now you can make your changes locally.

5. When you're done making changes, check that your changes pass flake8 and the tests, including testing other Python versions with tox:

```
$ flake8 allauth_watchdog_id tests
$ python setup.py test or py.test
$ tox
```
To get flake8 and tox, just pip install them into your virtualenv.

6. Commit your changes and push your branch to GitHub:

```
$ git add .
$ git commit -m "Your detailed description of your changes."
$ git push origin name-of-your-bugfix-or-feature
```
7. Submit a pull request through the GitHub website.

#### <span id="page-13-1"></span>**4.3 Pull Request Guidelines**

Before you submit a pull request, check that it meets these guidelines:

1. The pull request should include tests.

- 2. If the pull request adds functionality, the docs should be updated. Put your new functionality into a function with a docstring, and add the feature to the list in README.rst.
- 3. The pull request should work for Python 2.6, 2.7, 3.3, 3.4 and 3.5, and for PyPy. Check [https://travis](https://travis-ci.org/watchdogpolska/allauth_watchdog_id/pull_requests)[ci.org/watchdogpolska/allauth\\_watchdog\\_id/pull\\_requests](https://travis-ci.org/watchdogpolska/allauth_watchdog_id/pull_requests) and make sure that the tests pass for all supported Python versions.

# <span id="page-14-0"></span>**4.4 Tips**

To run a subset of tests:

\$ python -m unittest tests.test\_allauth\_watchdog\_id

### **Credits**

# <span id="page-16-1"></span><span id="page-16-0"></span>**5.1 Development Lead**

• Adam Dobrawy [<naczelnik@jawnosc.tk>](mailto:naczelnik@jawnosc.tk)

### <span id="page-16-2"></span>**5.2 Contributors**

None yet. Why not be the first?

**CHAPTER 6**

**History**

# <span id="page-18-1"></span><span id="page-18-0"></span>**6.1 0.1.0 (2016-12-03)**

• First release on PyPI.

#### **Modules**

<span id="page-20-3"></span><span id="page-20-1"></span><span id="page-20-0"></span>class allauth\_watchdog\_id.provider.**WatchdogAccount**(*social\_account*)

**get\_profile\_url**()

**to\_str**()

class allauth\_watchdog\_id.provider.**WatchdogProvider**(*request*)

```
account_class
    alias of WatchdogAccount
```
**extract\_common\_fields**(*data*)

**extract\_uid**(*data*)

**id** = 'watchdog'

```
name = 'Watchdog'
```
<span id="page-20-2"></span>class allauth\_watchdog\_id.views.**WatchdogOAuth2Adapter**(*request*)

**access\_token\_url** = 'http://id.siecobywatelska.pl/o/token/' **authorize\_url** = 'http://id.siecobywatelska.pl/o/authorize/' **complete\_login**(*request*, *app*, *token*, *\*\*kwargs*) **profile\_url** = 'http://id.siecobywatelska.pl/api/users/me/' **provider\_id** = 'watchdog'

**CHAPTER 8**

**Indices and tables**

- <span id="page-22-0"></span>• genindex
- modindex
- search

Python Module Index

<span id="page-24-0"></span>a

allauth\_watchdog\_id.models, [17](#page-20-0) allauth\_watchdog\_id.provider, [17](#page-20-1) allauth\_watchdog\_id.urls, [17](#page-20-2) allauth\_watchdog\_id.views, [17](#page-20-2)

#### A

T

access\_token\_url (allauth\_watchdog\_id.views.WatchdogOA**uth2tAdapter**uth\_watchdog\_id.provider.WatchdogAccount attribute), [17](#page-20-3) account\_class (allauth\_watchdog\_id.provider.WatchdogProvider attribute), [17](#page-20-3) allauth\_watchdog\_id.models (module), [17](#page-20-3) allauth\_watchdog\_id.provider (module), [17](#page-20-3) allauth\_watchdog\_id.urls (module), [17](#page-20-3) allauth\_watchdog\_id.views (module), [17](#page-20-3) authorize\_url (allauth\_watchdog\_id.views.WatchdogOAuth2Adapter approvider in alattribute), [17](#page-20-3) method), [17](#page-20-3) W WatchdogAccount (class in allauth\_watchdog\_id.provider), [17](#page-20-3) WatchdogOAuth2Adapter (class in al-lauth\_watchdog\_id.views), [17](#page-20-3) lauth\_watchdog\_id.provider), [17](#page-20-3)

### C

complete\_login() (allauth\_watchdog\_id.views.WatchdogOAuth2Adapter method), [17](#page-20-3)

# E

extract\_common\_fields() (allauth\_watchdog\_id.provider.WatchdogProvider method), [17](#page-20-3) extract\_uid() (allauth\_watchdog\_id.provider.WatchdogProvider method), [17](#page-20-3)

# G

get\_profile\_url() (allauth\_watchdog\_id.provider.WatchdogAccount method), [17](#page-20-3)

### I

id (allauth\_watchdog\_id.provider.WatchdogProvider attribute), [17](#page-20-3)

#### N

name (allauth\_watchdog\_id.provider.WatchdogProvider attribute), [17](#page-20-3)

#### P

profile\_url (allauth\_watchdog\_id.views.WatchdogOAuth2Adapter attribute), [17](#page-20-3)

provider\_id (allauth\_watchdog\_id.views.WatchdogOAuth2Adapter attribute), [17](#page-20-3)